# NVI BUREAU OF BUSINESS

### The Art & Science of Data January 13, 2021

Access Census Data (ACS, Economic Census & Microdata) through the New Tool Data.Census.Gov

PREPARED BY UNM BUREAU OF BUSINESS AND ECONOMIC RESEARCH

Suzan Reagan, Sr Program Manager Data Bank sreagan@unm.edu

### Census Bureau 101

DATA, Data, and more data!

#### Agenda:

- •Decennial Census
	- Just a little background
	- Census 2020 data update

### •More than **JUST** Decennial Census

- Census data basics
- Census Geographies
- Census Products
- Hands on Data.Census.Gov
	- Basics on the search
	- How to select All Tribal Areas within New Mexico

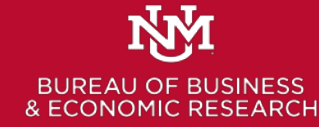

# About the US Census Bureau

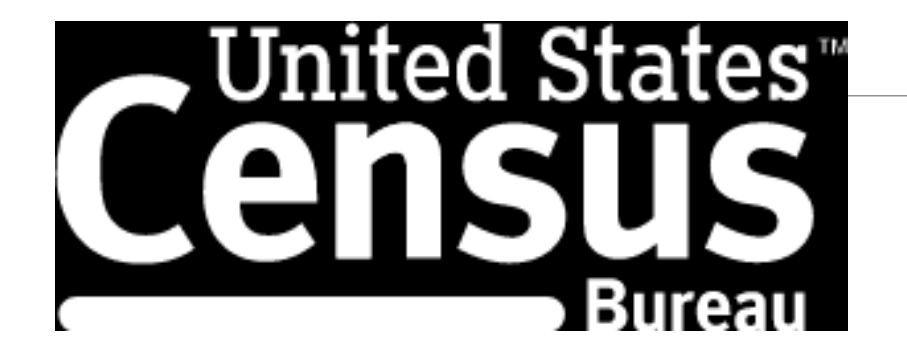

1790 First Census count

Mandated by the U. S. Constitution to count the population every 10 years to apportion seats in the U.S. House of Representatives.

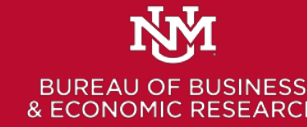

*Both George Washington and Thomas Jefferson expressed skepticism over the final count, expecting a number that exceeded the 3.9 million inhabitants counted in the census.*

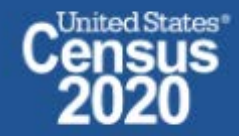

# 2020 Census Update

Data not expected to be released until February.

**P.L. 94-171 Redistricting Data**

Products available will be:

- P1-Race
- P2-Race for voting age
- P3 Hispanic and Race
- P4 Hispanic and Race voting age
- H1 Occupancy Status Housing
- P5 Group Quarters Pop

This is different as it is a 1 time release will all geographies

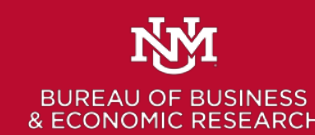

These files are sent to Governors, legislative leadership and Redistricting Commissions if they exist. Then released publicly in data.census.gov

# More than just the decennial census

### **Census Bureau Products - Programs**

- Decennial Census
- American Community Survey
- Small Area Income and Poverty Estimates
- Census Population Estimates
- Economic Census
- Survey of Business Owners
- Nonemployer Statistics
- Economic Indicators
	- ( Several surveys, construction, manufacturing etc.)
- Census of Governments
- Survey of Income and Program participation
- Annual Survey of Schools System Finances
- Current Population Survey

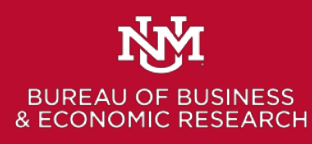

ACS Subject Topics Demographic Economic Housing Age Sex Race **Income Income Year Built** Rel. to Householder **Labor Force Status** Year Moved into Unit

Marital Status/History **Class of Worker** Plumbing Facilities Fertility Ancestry Disability **Place of Work** House Heating Fuel Grandparents as Caregivers **Fig. 1.1.** Journey to Work Telephone Serv. Available Place of Birth **Work Status Last Year** Farm Residence Year of Entry **Health Ins. Coverage Housing Value** Language Spoken at Home Rent Educational Attainment **Monthly Owner Costs** School Enrollment Residence 1 Year Ago Veteran Status Period of Military Service VA Service-Connected Disability

Hispanic Origin **Food Stamp Benefit** Number 2016 Units in Structure

Industry Room Bedrooms

**Social Contract Contract Contract Contract Contract Contract Contract Contract Contract Contract Contract Contract Contract Contract Contract Contract Contract Contract Contract Contract Contract Contract Contract Contrac** Citizenship Vehicles Available Tenure (Owner/Renter)

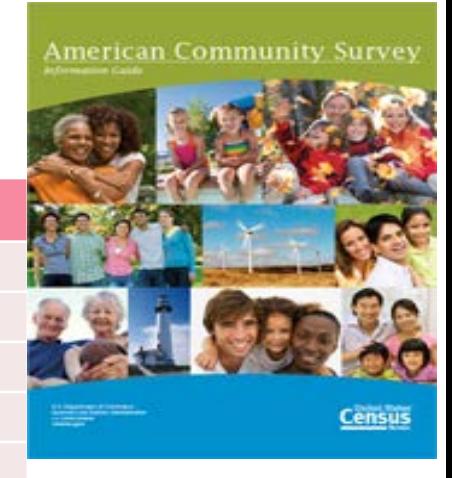

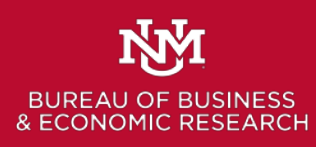

With a decennial census you can only change questions every ten years. With ACS they can modify/add/delete questions more easily. Leads to consistency issues over time.

# ACS Geography and Time

•Areas of 65,000 or more have 1-yr and 5-yr est.

•Areas of 20,000 or more have 5-year est.

•Most Counties in NM only have 5-year est.

•Census tracts (and block groups) have only 5-year est.

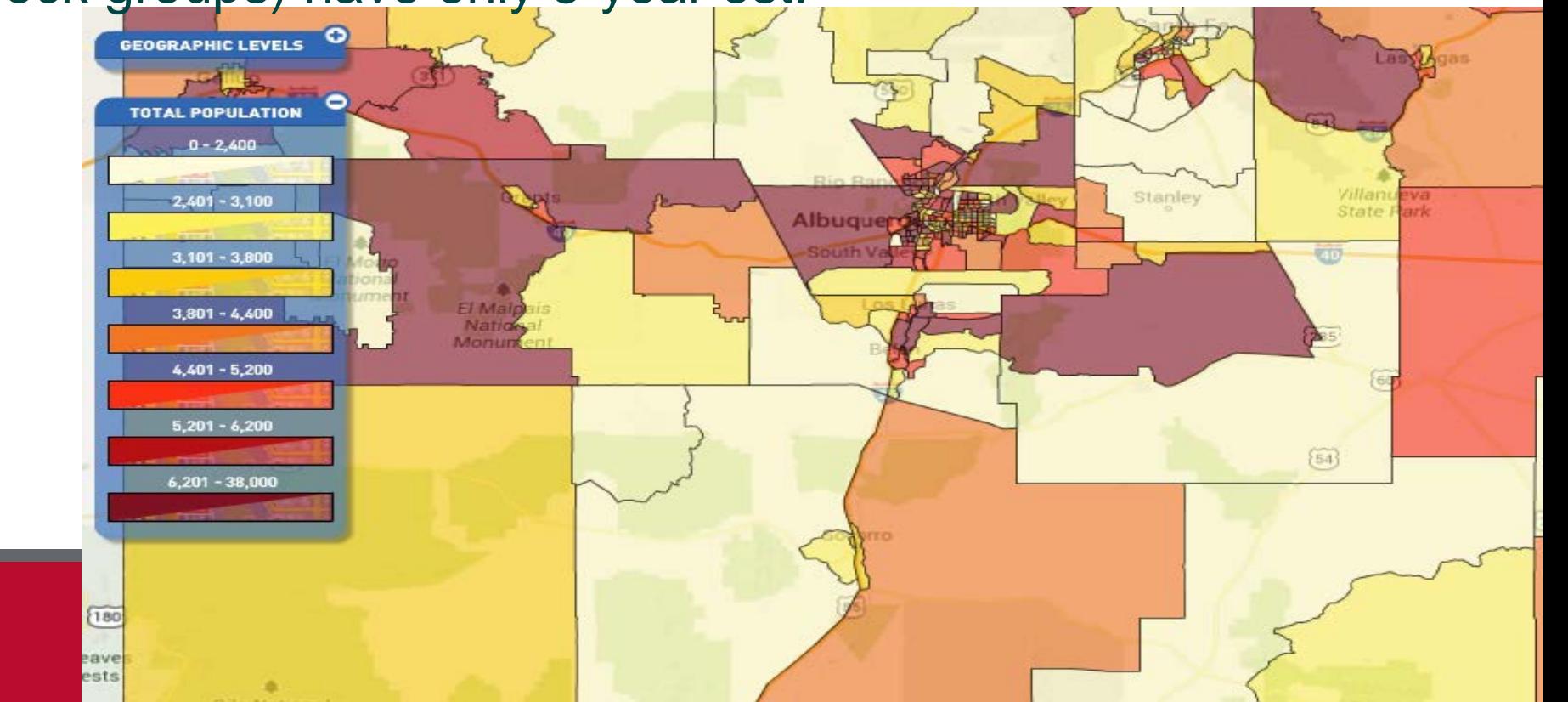

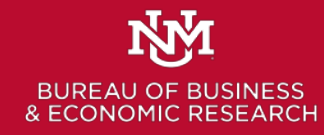

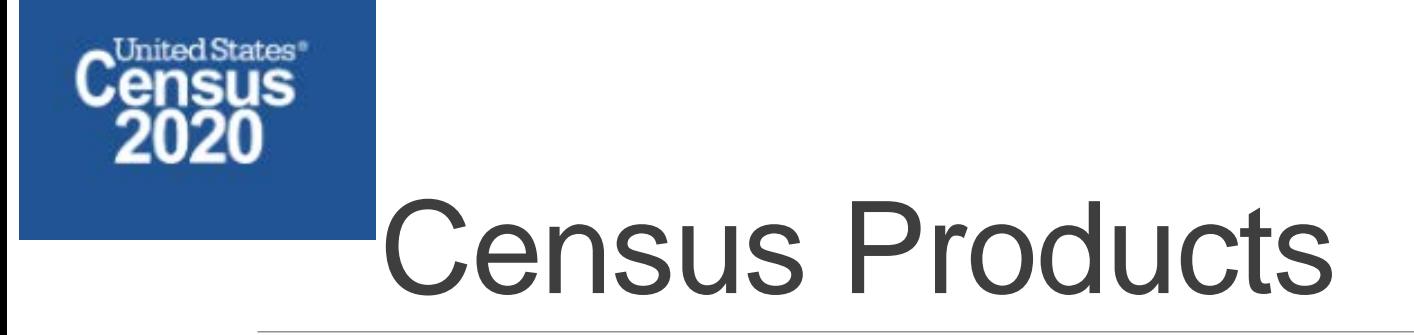

- Data Profiles (start with these to find statistics: table ID starts with 'DP')
- Comparison profiles (across years: table ID starts with 'C')
- Selected population profile tables (race, ethnic, ancestry, tribal groups: table ID start with 'S'.
- Subject tables (also start with 'S')
- Detailed tables (2020 will see fewer tables)
- Public use microdata sample file (40% sample of ACS file, create crosstabs)

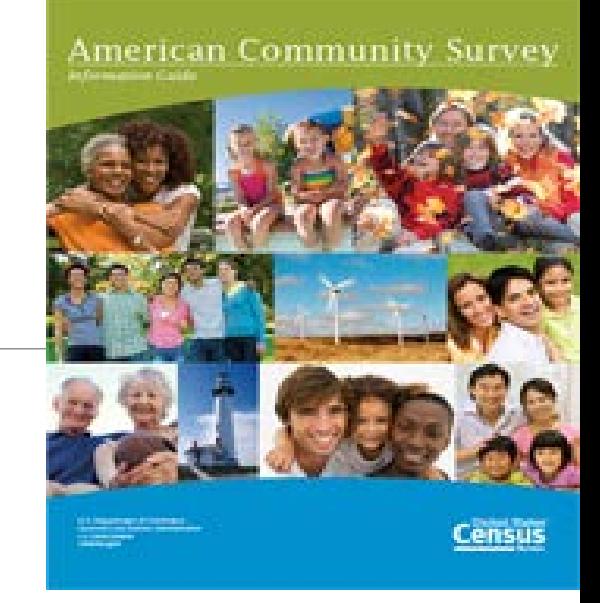

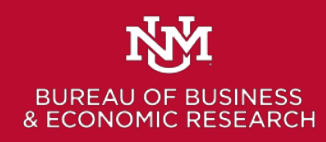

# How to find more information on ACS

<https://www.census.gov/programs-surveys/acs> Most important is the list of tables under:

### **Technical Documentation**

- **Code Lists, Definitions, and Accuracy** 
	- Table Shells and Table List  $\overline{\phantom{a}}$

2019 ACS Table List

**[https://www2.census.gov/programs-surveys/acs/tech\\_docs/table\\_shells/table\\_lists/2019\\_DataProductList.xlsx](https://www2.census.gov/programs-surveys/acs/tech_docs/table_shells/table_lists/2019_DataProductList.xlsx)**

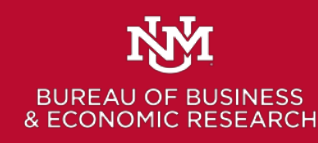

## Data Access

# [data.census.gov](https://data.census.gov/cedsci/)

### Feel free to do Hands on with me.

Tutorials are available at census.gov/academy

The rest of the slide show is to provide some simple assistance for you when if you want to review stuff.

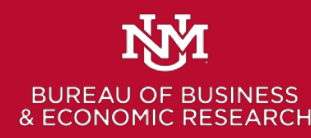

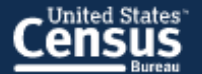

### **Explore Census Data**

The Census Bureau is the leading source of quality data about the nation's people and economy.

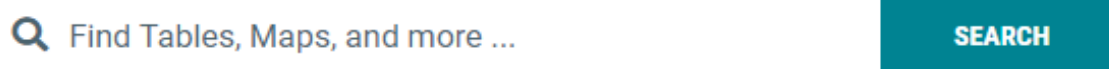

Advanced Search ② Help 口 Feedback

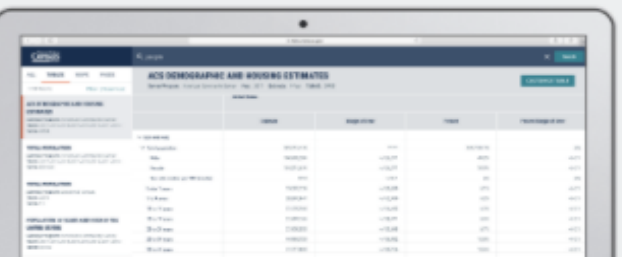

#### **Tables**

Check out our new table display which allows you to dynamically add geographies, topics, or any applicable filters. You can reorder, pin, and hide columns all with simple drag and drop functionality. Tab through different tables to make sure you found the right one, customize it, and then download multiple vintages of it quickly. If you don't no a functionality you need find a bug or boys a commant drop yo a lin

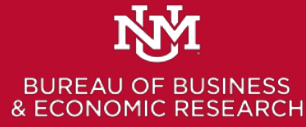

## Simple search "New Mexico Population"

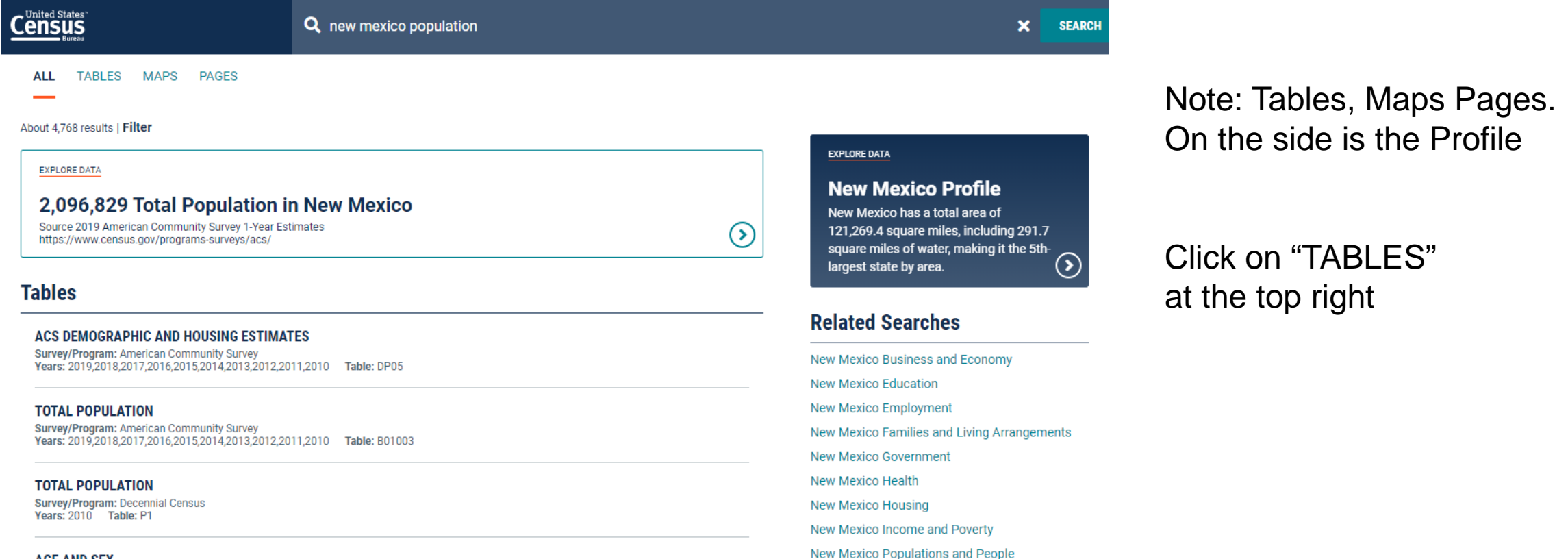

New Mexico Race and Ethnicity

**AGE AND SEX** Survey/Program: American Community Survey 118.2017 2016 2015 2014 2013 2012 2011 2010 Table: S0101

#### **Nyi BUREAU OF BUSINESS** & ECONOMIC RESEARCH

# Table lists  $-2,125$  for NM

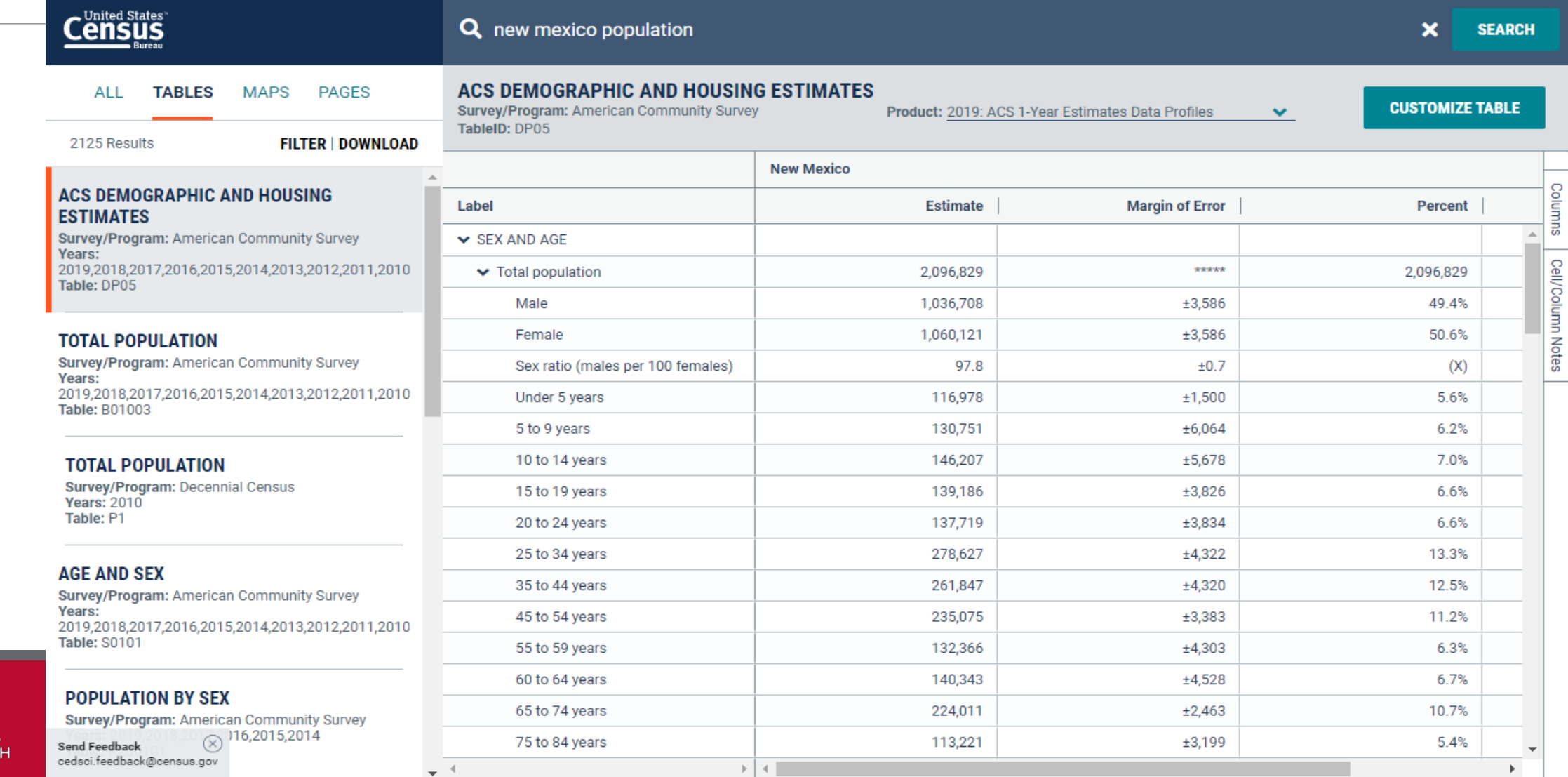

 $\mathbf{F}$ 

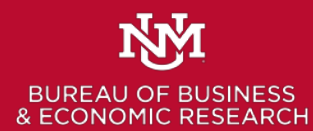

cedsci.feedback@census.gov

# Note the options on the tool

**NM** 

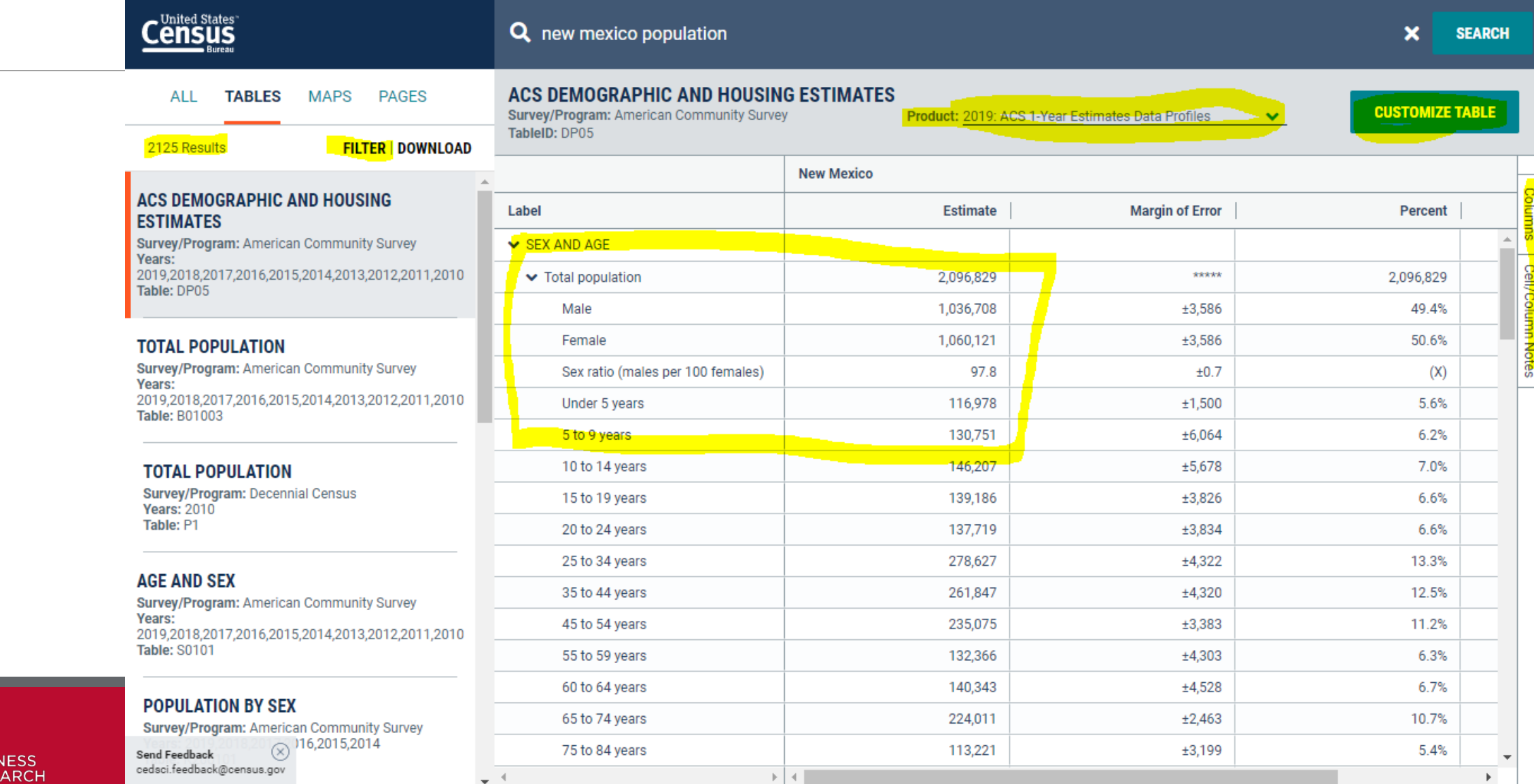

# How to select all American Indian Areas with in NM

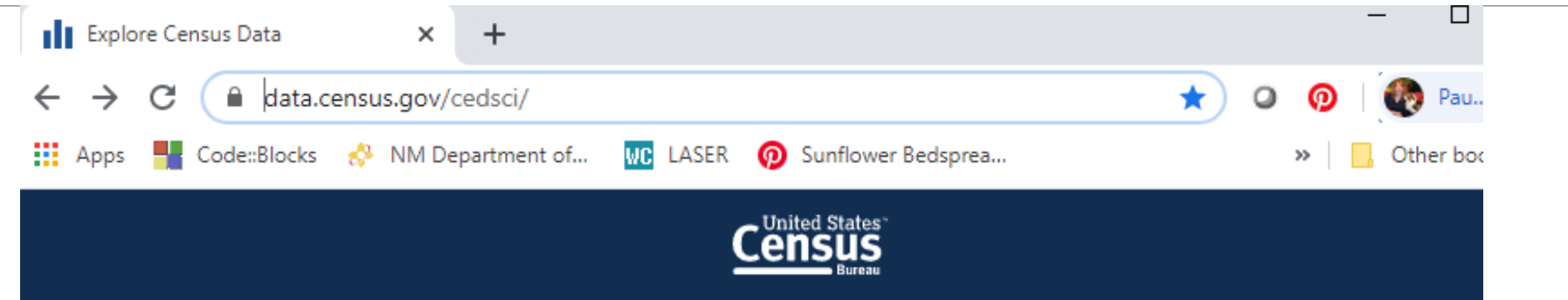

### **Explore Census Data**

The Census Bureau is the leading source of quality data about the nation's people and economy.

Q I'm looking for ... **Advanced Search** 

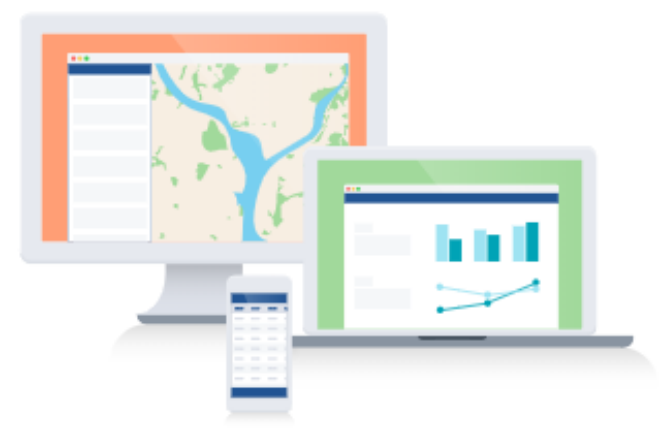

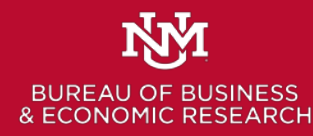

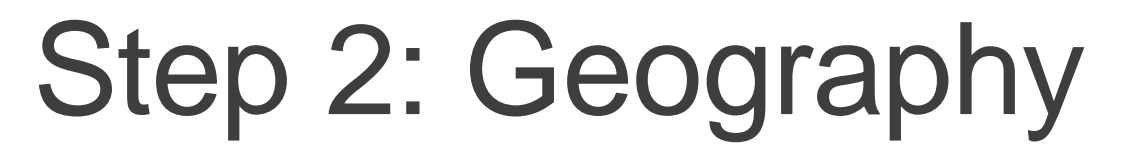

**Census** 

Q Search

// Search / Advanced Search

### **Advanced Search**

Table ID (e.g., DP05)

#### Narrow search with filters

**FIND A FILTER** 

cedsci.feedback@census.gov

e.g. 336111 - Automobile Manufacturing

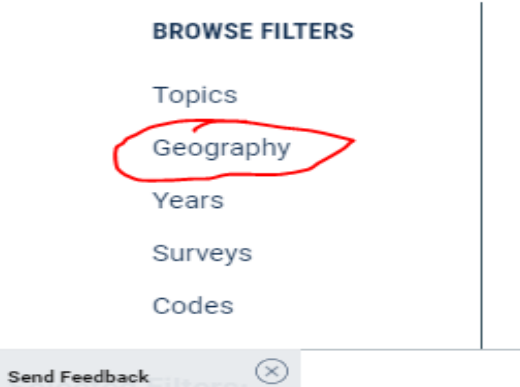

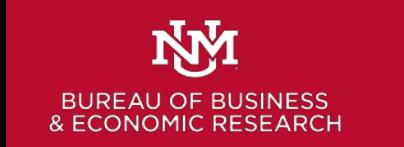

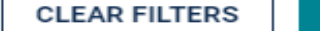

**SEARCH** 

 $\alpha$ 

## Step 3: Next slide on the "Show Summary Levels"

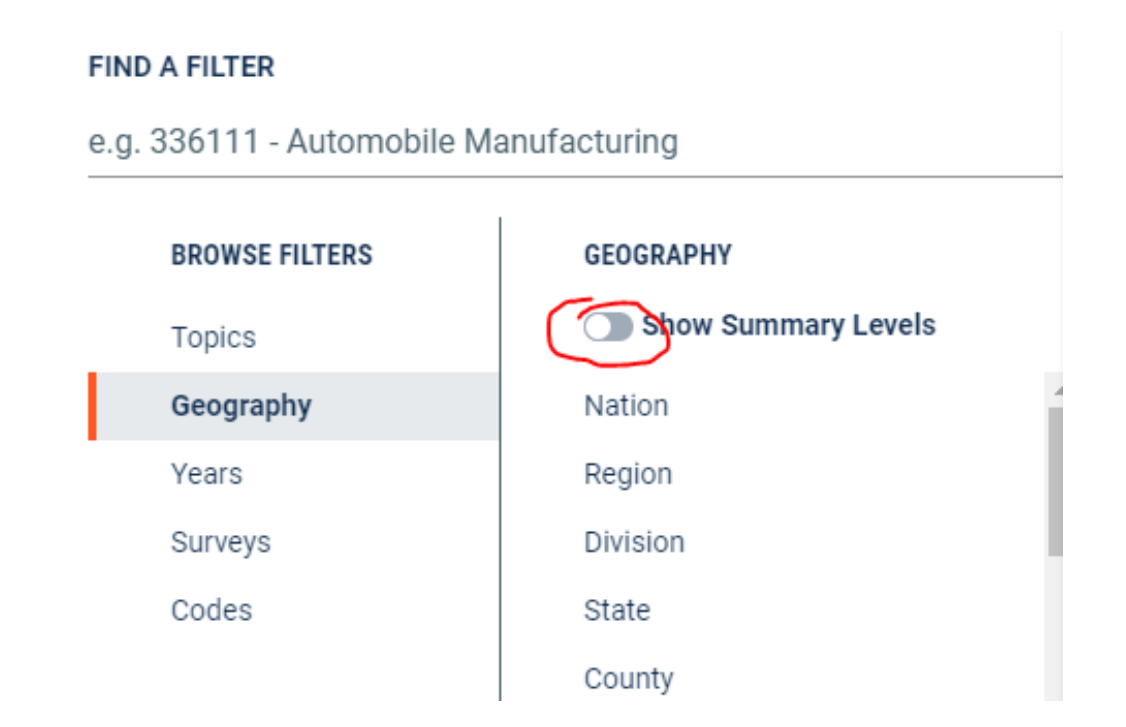

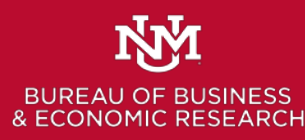

### Step 4: Scroll down and select "280- American Indian Area/Alaska Native Area/Hawaiian Home Land within State."

#### **FIND A FILTER**

e.g. 336111 - Automobile Manufacturing

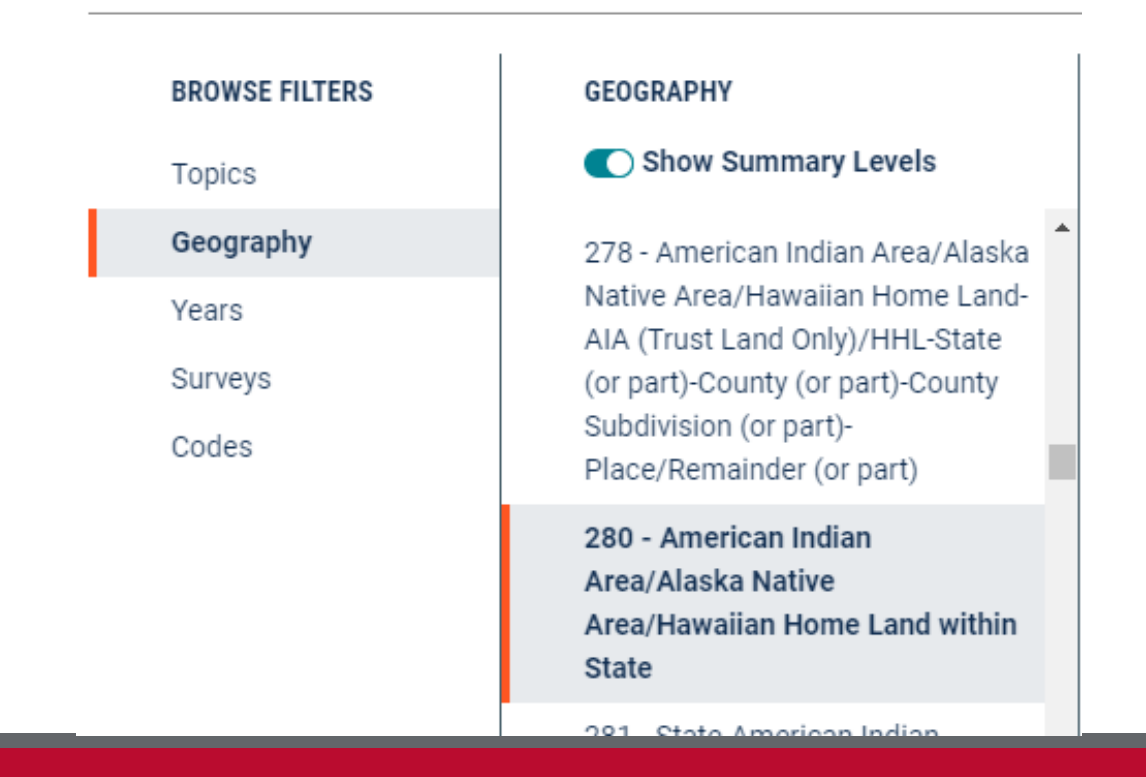

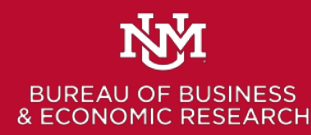

## Step 5: In the next column Select New Mexico

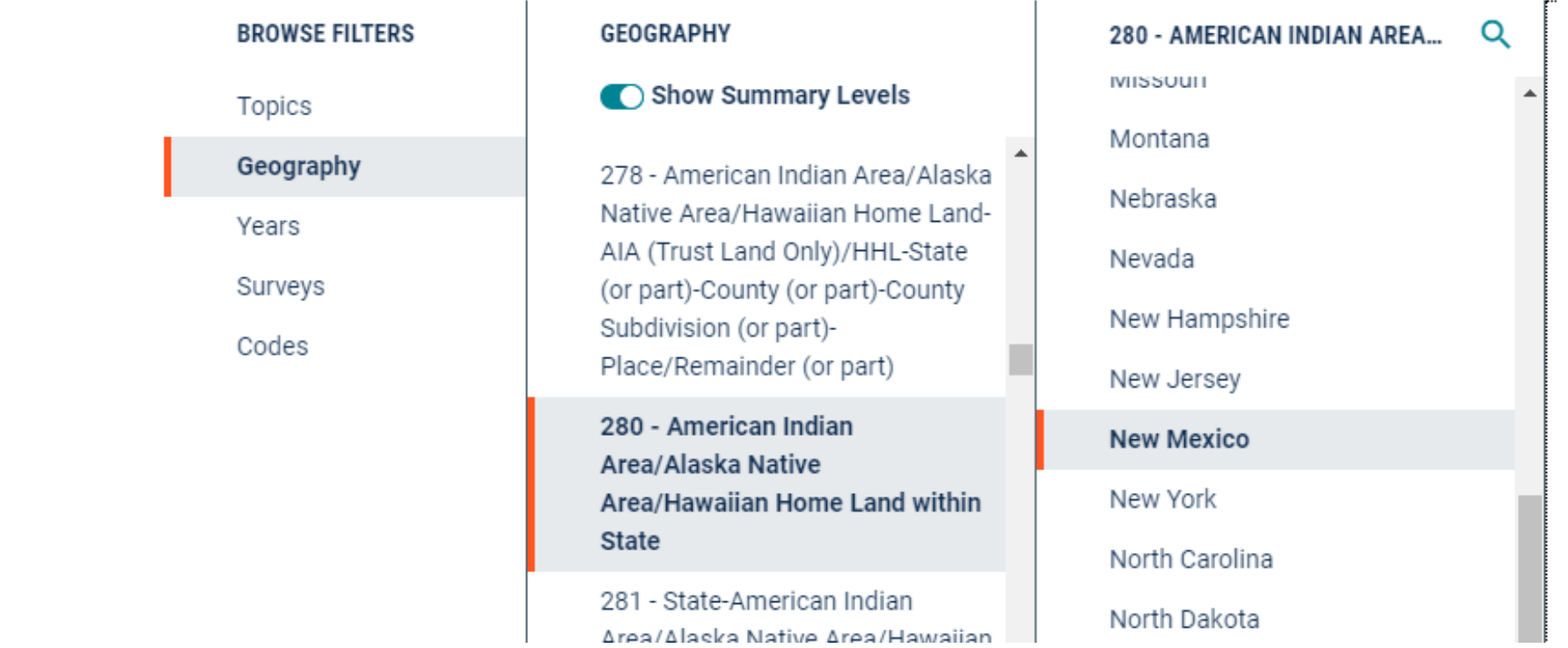

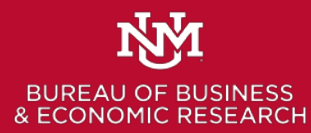

### Step 6: In the last column check "All AIA/ANA/HHL in New Mexico."

#### **FIND A FILTER**

e.g. 336111 - Automobile Manufacturing

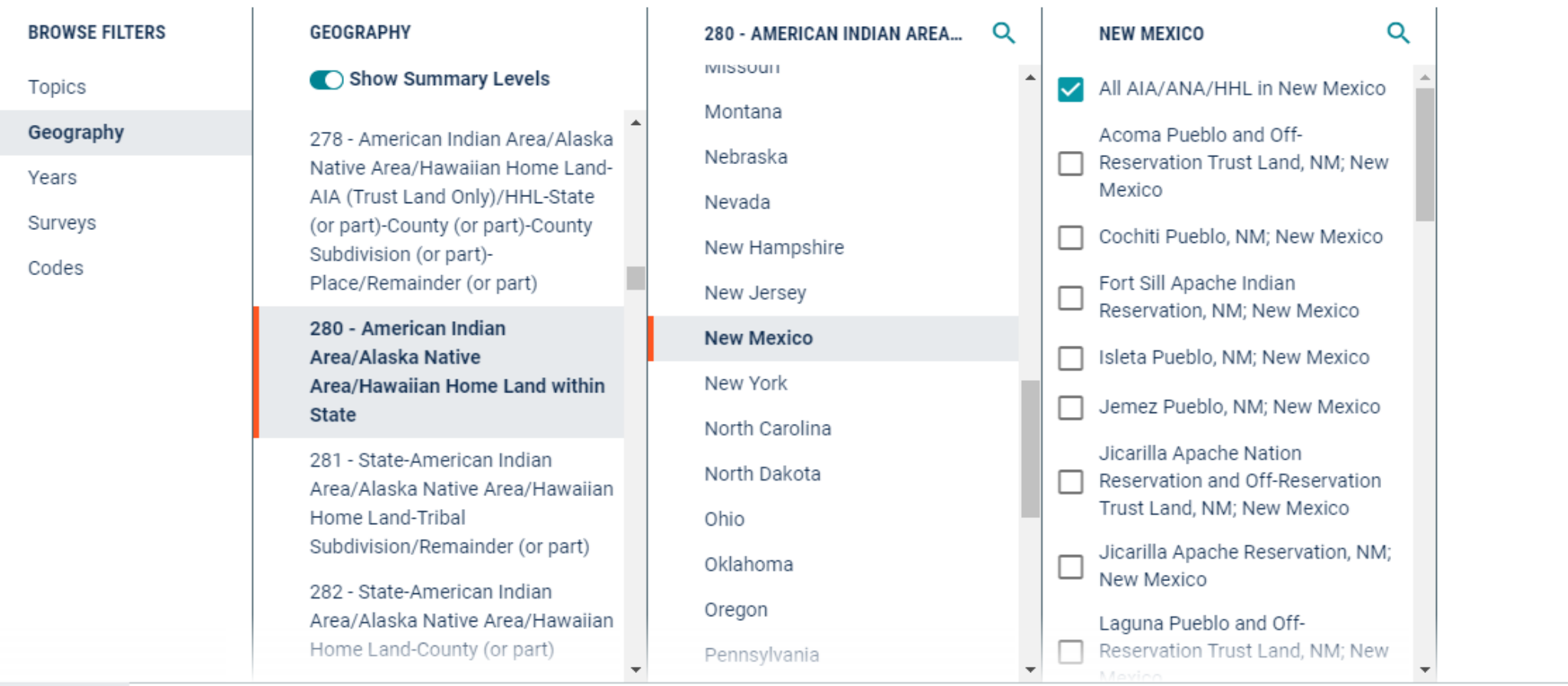

⊗ nd Feedback dsci.feedback@census.gov

 $\mathsf{Q}$ 

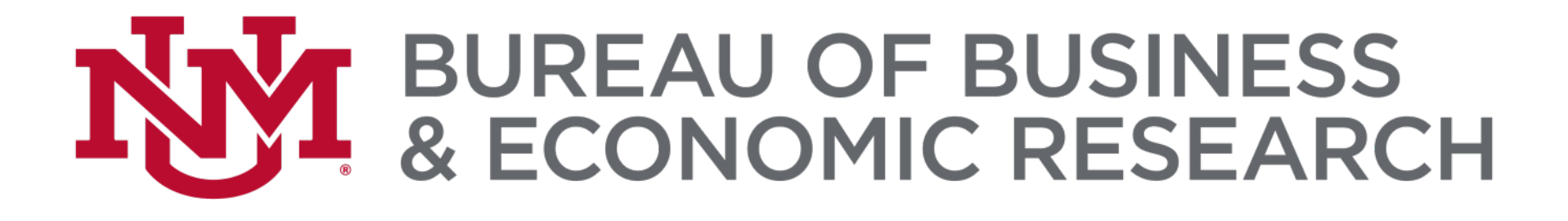

# Thank You!

Suzan Reagan Office Phone: 505.277.3038 Home Phone: 505.256.9408 Email: sreagan@unm.edu

### CONTACT US TODAY

WEBSITE: BBER@UNM.EDU PHONE: 505.277.8300 EMAIL: BBER@UNM.EDU SOCIAL MEDIA: @UNMBBER